# Installing Tiny Tiny RSS & Using It With iOS Devices

Starting To Use RSS Just As Google Reader Closes!

Gareth Digby for the Columbia Area Linux User's Groups

#### Introduction

- What is Tiny Tiny RSS (TT-RSS)?
- Setting up TT-RSS
  - Setting up the host, the database and installing TT-RSS
- Updating TT-RSS
- Browsing from a desktop computer
- Browsing From iOS

## Tiny Tiny RSS

• "Tiny Tiny RSS is an open source web-based news feed (RSS/Atom) reader and aggregator, designed to allow you to read news from any location, while feeling as close to a real desktop application as possible."

http://tt-rss.org

# Why Use RSS & TT-RSS?

- Keep up with a set of regularly read blogs
  - Instead of spending coffee time looking for changes, get the changes to come to you at coffee time!
- Keep reading in sync across a variety of platforms

## My Decisions

- Host internally on home network or host externally on the Internet?
  - Decision: Host externally on Internet
  - Why: Accessible at home and on the road
    - No need to open ports into home network

## TT-RSS Requirements

- TT-RSS requires:
  - LAMP Stack or compatible
  - PHP 5.3+
  - Database MySQL or Postgres

## Chosen Set Up For TT-RSS

- Dreamhost shared hosting environment
  - Debian Linux LAMP Stack
  - PHP5.3
  - $\circ$  MySql

# Setting Up Host Environment

- Using the Dreamhost panel:
  - Created a new user, tt-rss-host-user
  - Created a subdomain, rss.example.com
     [Setup passwordless SSH access to user account]
  - Created a MySQL database ttrss\_database on host mysql.rss.example.com

## **Installing Tiny Tiny RSS**

- Downloaded **Tiny-Tiny-RSS-1.7.5.tar** from <a href="http://tt-rss.org/redmine/projects/tt-rss/wiki">http://tt-rss.org/redmine/projects/tt-rss/wiki</a> on to my <a href="https://creativecommons.org/leafine-projects/tt-rss/wiki">http://tt-rss.org/redmine/projects/tt-rss/wiki</a> on to my <a href="https://creativecommons.org/leafine-projects/tt-rss/">https://creativecommons.org/leafine-projects/tt-rss/</a> <a href="https://creativecommons.org/">https://creativecommons.org/</a> <a href="https://creativecommons.org/">https://creativecommons.org/</a> <a href="https://creativecommons.org/">https://creativ
- scp file to ~/ on remote host
- Uncompressed tar and moved files into web root

```
$ tar xvf Tiny-Tiny-RSS-1.7.5.tar
$ mv Tiny-Tiny-RSS-1.7.5/* rss.example.com/
```

setup the MySQL database schema

```
$ cd ~/rss.example.com/schema/
$ mysql -u example_db_user -p -h mysql.rss.example.com ttrss_database\
    < ttrss_schema_mysql.sql</pre>
```

# Installing Tiny Tiny RSS, continued

```
Created the PHP configuration file by copying, renaming and editing the default
$ cp config.php-dist config.php
$ vi config.php

Set parameters:
define( 'DB_TYPE' , "mysql" ); // or mysql
define( 'DB_HOST' , "mysql.rss.example.com" );
define( 'DB_USER' , "example_db_user" );
define( 'DB_NAME' , "ttrssdb" );
define( 'DB_PASS' , "strongpassword" );
...
define( 'SELF_URL_PATH' , 'http://rss.example.com/' );
SIMPLE_UPDATE
to refresh RSS fet
```

define( "SIMPLE\_UPDATE\_MODE" , true); —

On a shared host if you cannot get access to cron then set SIMPLE\_UPDATE MODE to **true** to refresh RSS feeds when you login into the site

## Installing Tiny Tiny RSS, continued

- o Browse to http://rss.example.com, login as user admin
- Change user admin's password from "password"!
- At this stage you can create a user account with lower privileges for day-to-day viewing of RSS feeds
- TT-RSS can also use Google Authenticator & One Time Passwords to provide two factor authentication to the user's account

# **Updating TT-RSS Installation**

- The Tiny Tiny RSS: New Releases feed is visible by default on all TT-RSS feed accounts
- There are a number of ways to update
  - Enabling the Updater plugin and using the browser worked for me
- In config.php include updater in the list of plugins
   define('PLUGINS', 'auth\_remote, auth\_internal,
   digest, mobile, updater, note');

# Updating TT-RSS Installation, continued

- Back up directory ~/rss.example.com
- Log into http://rss.example.com as admin using browser
- Click update in the preferences menu and start update
- Once update complete, log back in and start database update, if prompted
  - Going from v1.7.5 to 1.7.8:
    - Preferences slightly different
    - Feeds where all articles are read are hidden

# Browsing The RSS Feed Content

- TT-RSS will work with any modern browser
- It has an official Android client

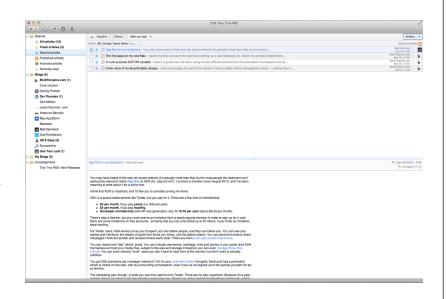

# Browsing With iPad

 In config.php include digest in the list of plugins

the aller the fact the party management of the

define('PLUGINS',
 'auth\_remote, auth\_internal,
 digest, mobile, updater,
 note');

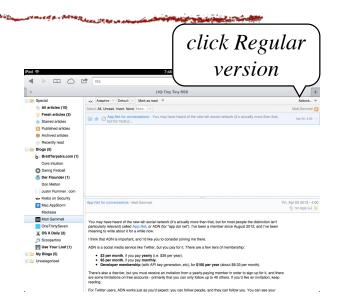

## Browsing With iPhone

 In config.php include mobile in the list of plugins

THE RESERVE AND A SECRETARY OF THE PROPERTY OF THE PARTY OF THE PARTY

define('PLUGINS',
 'auth\_remote, auth\_internal,
 digest, mobile, updater,
 note');

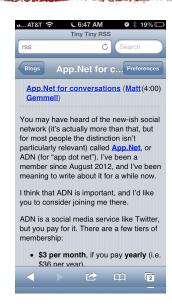

#### Other TT-RSS Features

- Plugins for sharing to Twitter / Facebook / Google+ and others
- Theme-able
- Aggregation & sharing of articles via rss feed, email
- Add notes and tags to rss articles

- The latest, bleeding edge version is available from github (<u>https://github.com/gothfox/Tiny-Tiny-RSS</u>)
- Active forums & Google+ group exist

#### Summary

- Tiny Tiny RSS allows me to:
  - Keep up with a set of regularly read blogs
  - Keep in sync across a variety of platforms
- Provides straight forward setup in a Debian LAMP shared hosting environment
- Provides two-factor authentication

#### Links

- TT-RSS Wiki
  - <a href="http://tt-rss.org/redmine/projects/tt-rss/wiki">http://tt-rss.org/redmine/projects/tt-rss/wiki</a>
- Lifehacker article on setting up TT-RSS
  - http://lifehacker.com/5992404/how-to-build-yourown-syncing-rss-reader-with-tiny-tiny-rss-and-kickgoogle-reader-to-the-curb